## Viksit Bharat@2047

Click on link

www.Viksitbharat2047.MyGoV.in

Or

Scan QR Code

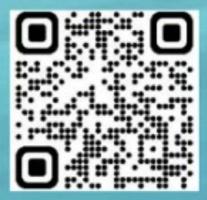

## SOP for students to fill Feedback form in the portal

Students to follow the steps while submitting their Feedback on the portal

- **Step 1:** Visit the **MyGov Portal (mygov.in)** and proceed to the Viksit Bharat Consultation section.
- **Step 2:** Answer the following questions sequentially on the portal:
  - a) How should a Viksit Bharatlook like in 2047 in different aspects?
  - b) What do we need to do to reach those goals?
- **Step 3:** Provide the idea for the Viksit Bharat @ 2047 and mention about your role/contribution towards making India as a developed nation.
- **Step 4:** Submit the form along with your email ID and download the Certificate from your email.
- **Step 5:** Share your experience and your thoughts, pictures with certificates on social media with #**Ideas4ViksitBharat**
- **Step 6:** Students to **upload the Selfie** with the specific background/ Viksit Bharat@2047 banner showing participation in the initiative on their Facebook or Instagram account tagging #**Ideas4ViksitBharat**
- **Step 7:** Making it as **Display Pictures on social media** platforms shall be encouraged